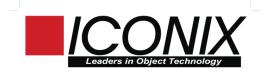

## Design-Driven Testing using the Agile/ICONIX Add-In

## Doug Rosenberg, ICONIX Matt Stephens, Software Reality

ICONIX and Sparx Systems have collaborated on the production of a new Add-In that extends the functionality of Enterprise Architect to support Design-Driven Testing (DDT). DDT (also known as **ICONIX Process for Test**) will be described more completely in an upcoming book by Doug Rosenberg and Matt Stephens. This article describes how to use the Agile/ICONIX add-in to drive test code from UML models.

Many thanks to Tom O'Reilly and Aaron Bell from Sparx Systems for their work developing the add-in.

Let's consider a simple Login use case, which satisfies 3 Requirements.

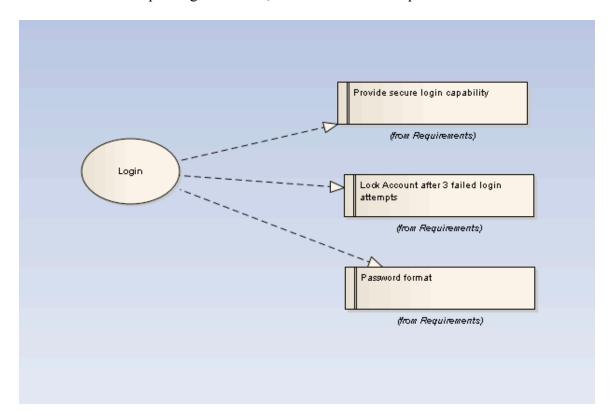

We can automatically generate a Robustness Diagram using the add-in, by selecting the use case and choosing the Agile/ICONIX add-in from the Add-In menu:

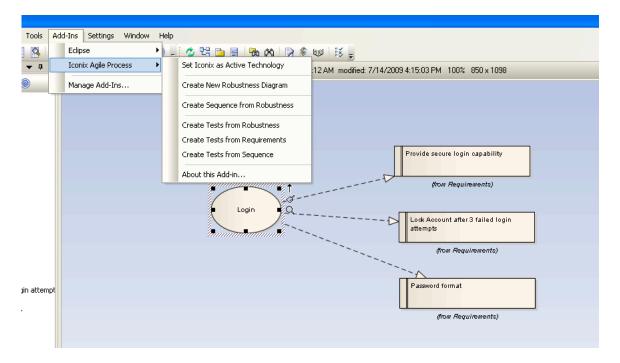

The add-in creates a new Robustness diagram under the use case in the Project Browser, and propagates the Requirements (if desired) onto the Robustness Diagram.

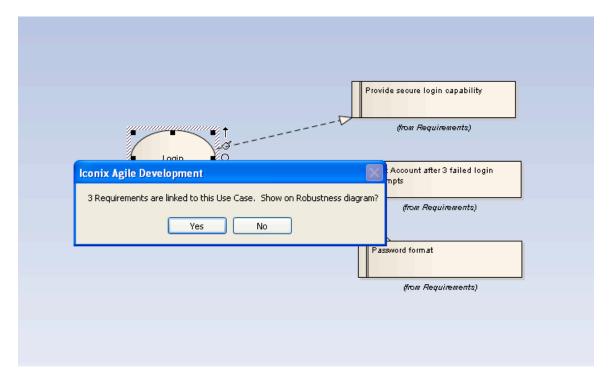

In addition to propagating the Requirements, the add-in creates a new Note on the Robustness diagram that is hot-linked to the use case text.

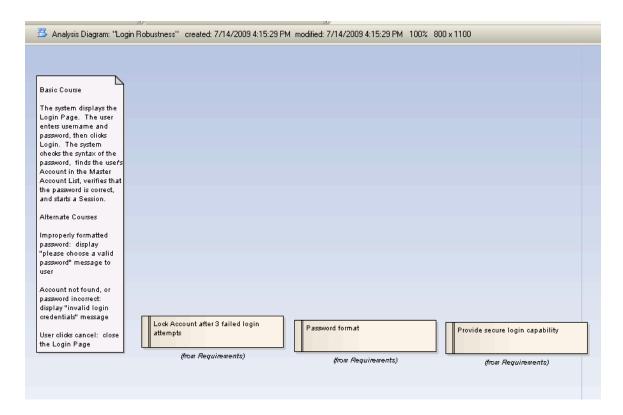

Having the Requirements on the Robustness diagram helps us to make sure we haven't forgotten any Requirements as we analyze the use case.

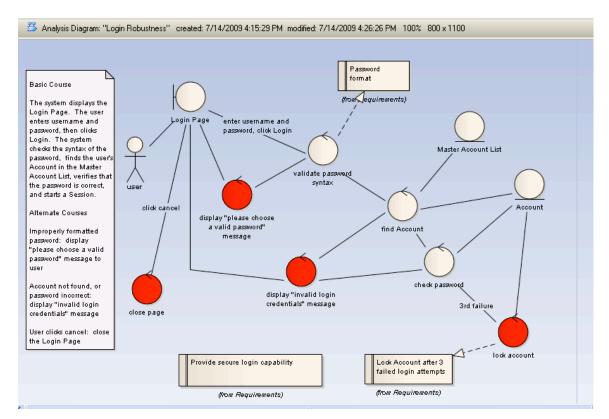

By analyzing our use case using the Robustness Analysis technique, we've added a lot of information to the model that can be used to drive the testing of the application. To begin with, our add-in can automatically generate test cases for each "controller" on the Robustness diagram.

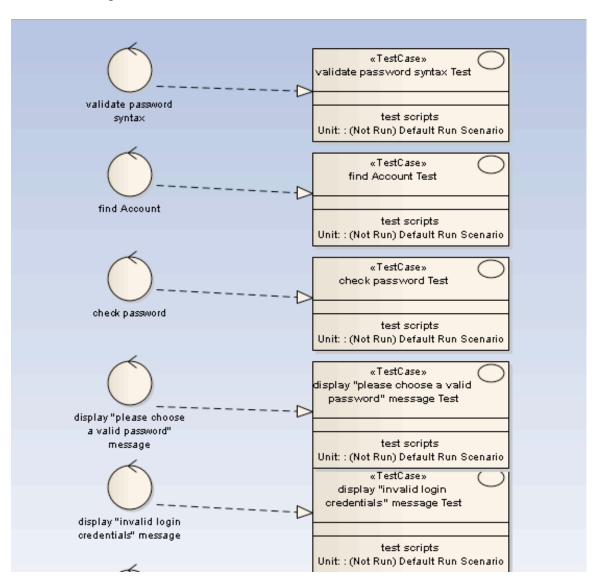

Lock «TestCase» Lock Account after 3 failed Account after 3 login attempts Test failed login attempts test scripts Unit: : (Not Run) Default Run Scenario (from Requirements) «TestCase» Password format Test Password format test scripts (from Requirements) Unit: : (Not Run) Default Run Scenario «TestCase» rovide secure login capability Provide Test secure login capability test scripts (from Requirements) Unit: : (Not Run) Default Run Scenario

We can also choose to generate test cases for our Requirements.

In some organizations, the development team might own the "controller tests" while an independent QA team might own the "requirement tests". We can also generate test cases for messages on Sequence diagrams.

Once we've generated the test cases, we can add Scenarios using Enterprise Architect's "Testing View". In this example shown, we're adding scenarios to the test case that validates the format of a password. We need to check that the password is of the required length, contains a mix of alpha and numeric characters, and is a mix of upper and lower case.

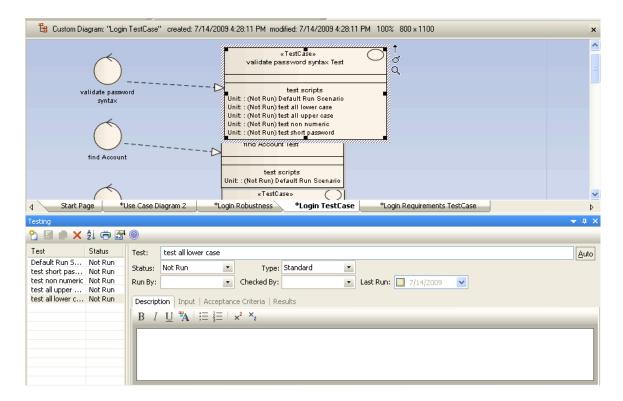

We can easily generate test plan reports using Enterprise Architect's built-in report generation capability. So driving our testing activity from the model is very straightforward.

## **Unit Tests**

| Name                   | Object                           | Test<br>Type | Current<br>Status | Description | Input | Acceptance<br>Criteria |
|------------------------|----------------------------------|--------------|-------------------|-------------|-------|------------------------|
| test non<br>numeric    | validate password<br>syntax Test | Standard     | Not Run           |             |       |                        |
| test short<br>password | validate password<br>syntax Test | Standard     | Not Run           |             |       |                        |
| test all upper<br>case | validate password<br>syntax Test | Standard     | Not Run           |             |       |                        |
| test all lower<br>case | validate password<br>syntax Test | Standard     | Not Run           |             |       |                        |

Even if the add-in did nothing more than what's been shown so far, it would still be extremely useful. But there's significantly more capability ahead. Sparx Systems has developed automatic Transforms between *test cases* and *test classes*. Transforms exist for widely used unit testing frameworks JUnit (for Java) and NUnit (for .Net).

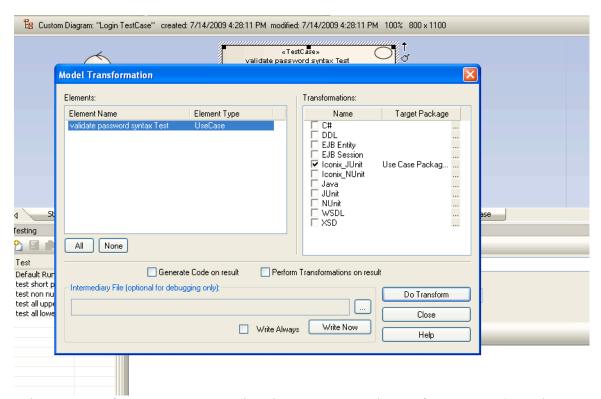

When we transform our test case using the ICONIX JUnit transform, "setup()" and "tearDown()" methods are added automatically, and a test method is created for each scenario. This transformation, originally envisioned by Matt Stephens while we were writing the book "Agile Development with ICONIX Process<sup>1</sup>", and implemented by Sparx Systems, is the essence of the Design-Driven Testing approach.

|   | junit.framework.TestCas            |
|---|------------------------------------|
|   | ValidatePasswordSyntaxTest         |
| + | main(String∏) : void               |
| + | ValidatePasswordSyntaxTest(String) |
| # | setUp():void                       |
| # | tearDown(): void                   |
| + | testDefaultRunScenario()           |
| + | testTestAllLowerCase()             |
| + | testTestAllUpperCase()             |
| + | testTestNonNumeric()               |
| + | testTestShortPassword()            |

<sup>&</sup>lt;sup>1</sup> http://www.iconixsw.com/Books.html

Once the test cases have been transformed to test classes, they can be code-generated, using Enterprise Architect's standard code-generation techniques.

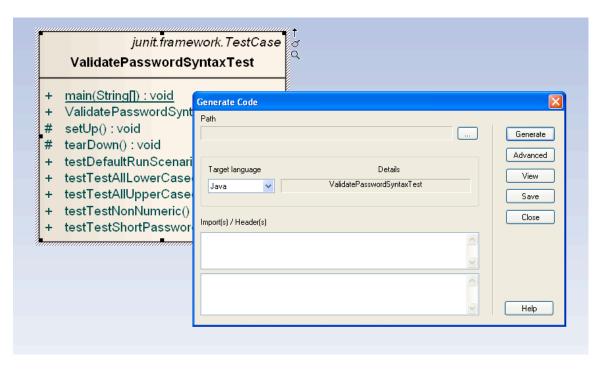

NUnit test classes can be generated in a variety of languages; the example shown is a JUnit test class, code generated in Java.

```
ValidatePasswordSyntaxTest.java
ValidatePasswordSyntaxTest
    ValidatePasswordSyntaxTest()
    ValidatePasswordSyntaxTest(SI
                                    3 □/**
    finalize()
                                        * @author doug
                                    4
   main(String)
                                        * @version 1.0
                                    5
    setUp()
                                        * @created 14-Jul-2009 4:39:17 PM
    tearDown()
    testDefaultRunScenario()
                                    8 \ \ \  \  \, \boxed{\textbf{public class ValidatePasswordSyntaxTest extends junit.framework.TestCa}}
    testTestAllLowerCase()
                                    9
    testTestAllUpperCase()
                                   10 🖨
                                             public ValidatePasswordSyntaxTest(){
    testTestNonNumeric()
                                   11
    testTestShortPassword()
                                   12
                                   13
                                   14 🗀
                                             public void finalize() throws Throwable {
                                   15
                                                 super.finalize();
                                   16
                                   17
                                   18 白
                                   19
                                   20
                                             * @param arg0
                                   21
                                             public ValidatePasswordSyntaxTest(String arg0) {
                                   22 Ė
                                   23
                                                 super(arg0);
                                   24
                                   26 🖨
                                   27
                                             * @param args
                                   28
                                   29
                                   30 🖨
                                             public static void main(String[] args) {
```

In addition to being useful during Requirements definition and Analysis/Conceptual Design phases of a project, the Agile/ICONIX add-in also delivers value when transitioning from the Analysis phase to Detailed Design, by automatically generating skeleton Sequence diagrams from Robustness Diagrams.

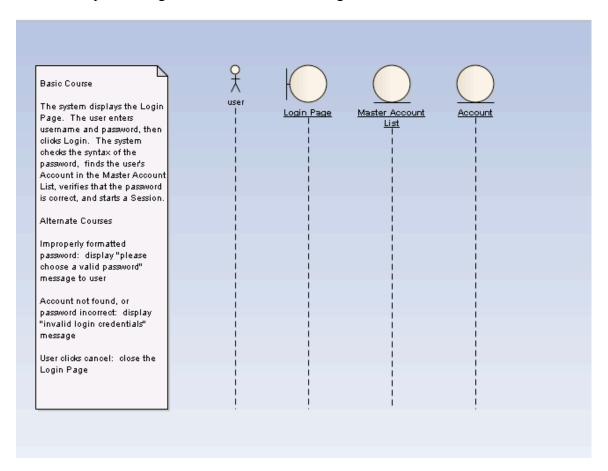

The add-in automatically creates a new sequence diagram, and brings a "hot-linked" note, and all Boundary and Entity objects from the Robustness diagram onto the Sequence diagram. Developers then complete the design of the use case on the Sequence diagram.

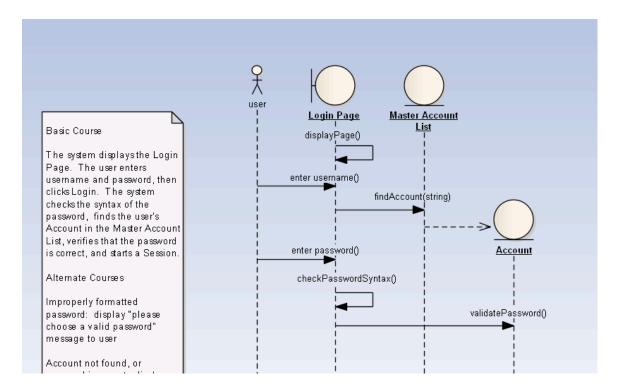

Once the Sequence diagram is completed, the Add-in is used to generate unit tests from the messages on the Sequence Diagram. Note that "controllers" on Robustness diagrams tend to reflect a slightly higher abstraction level than Sequence messages; that is, a controller may be implemented as multiple messages on a Sequence diagram.

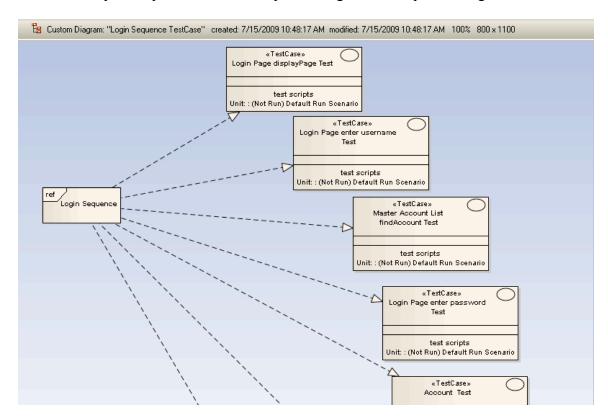

Using the DDT process, we have the flexibility to test against Requirements, against Controllers ("logical functions") and to do true unit testing at the Sequence message level. All of these abstraction levels should be verified by our testing.

Thus the Add-in delivers value during the Requirements, Analysis, and Design phases of the lifecycle, and automates the process of driving test plans and test code directly from the models.

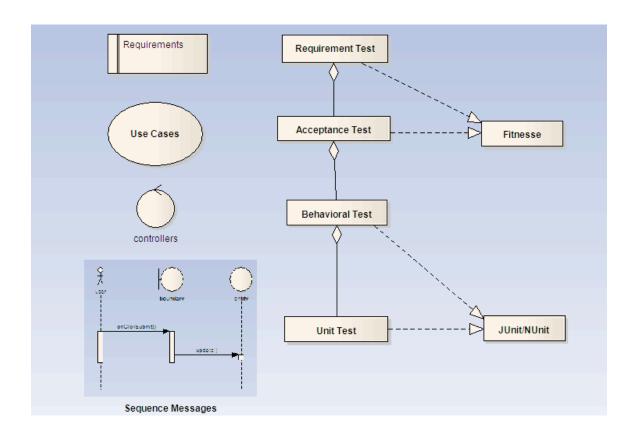

The Agile/ICONIX add-in enables a systematic approach to software development that drives tests from a UML-based design. The authors believe this approach offers significant advantages over "Test-Driven Development", where the "design" is driven by unit-testing.